## **Thesisantrag via OpenCampus**

- Loggen Sie sich in Ihr OpenCampus Konto ein. 1.
- 2. Öffnen Sie den Antrag auf Zulassung zur Thesis in Ihrem Fortschritt.

## **Mein Fortschritt**

 $\ddotsc$ 

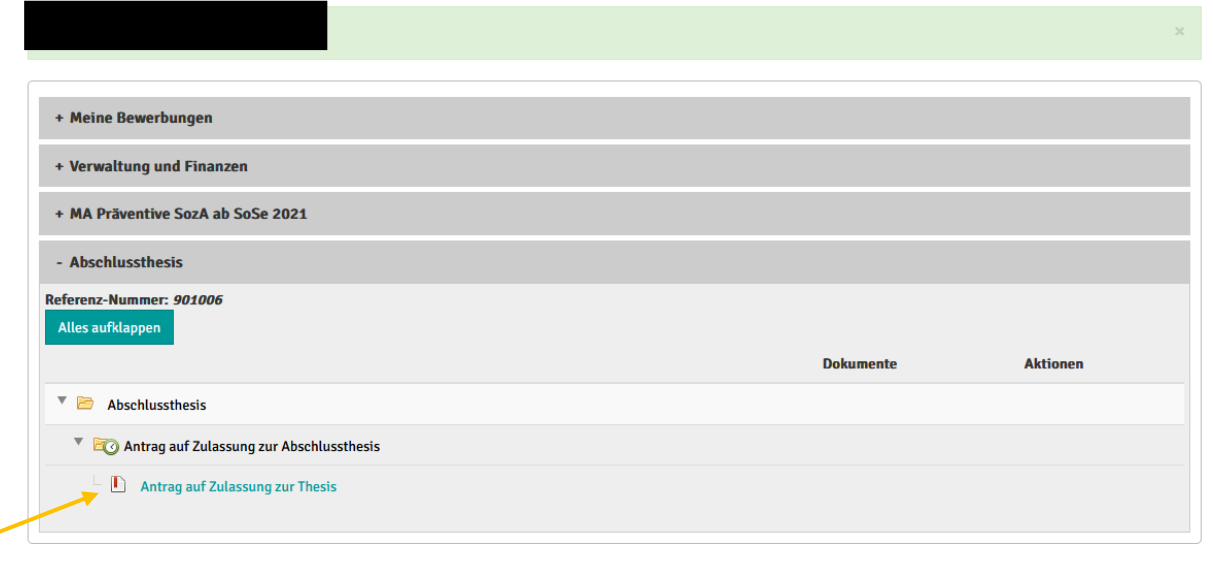

 $\blacktriangleright$  Angaben sind vollständig

Vorgang ist noch nicht abgeschlossen

Anerkennung von Heistungen<br>Priestingen<br>Priestin Teilnahmenachweise erfo in The State

3. Füllen Sie den Antrag aus und klicken Sie am Ende auf "einreichen", um ihn abzusenden.

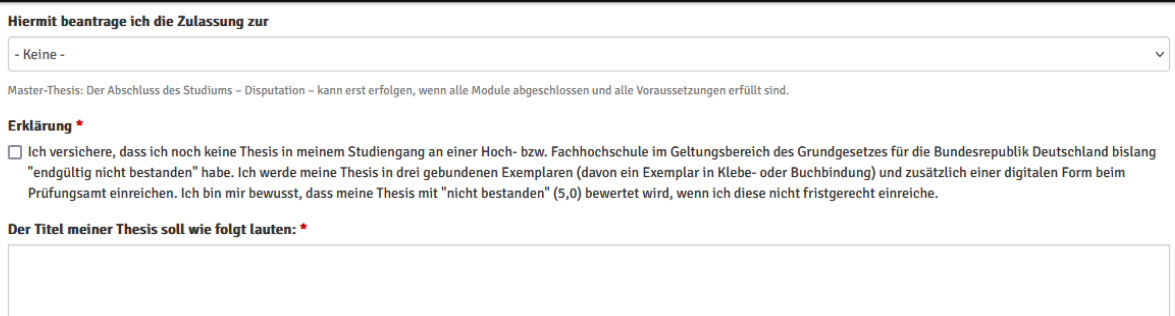

 $\ddot{\phantom{0}}$ 

 $\checkmark$ 

 $\checkmark$ 

Ich bitte mit der Zulassung zur Thesis um Ausgabe dieses Themas (Titels) an mich.

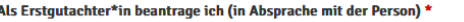

- Keine

Als Zweitgutachter\*in beantrage ich (in Absprache mit der Person)

- Keine -

Beantragung einer\*s externen Zweitgutachter\*in (Person, die nicht an der KHSB lehrt) - Bitte hier klicken

Bibliothekseinstellung

Im Falle einer Bewertung meiner Thesis mit der Note "sehr gut" bin ich mit der Aufnahme der Arbeit

in die Online-Bibliothek – in einer gesonderten Rubrik - der KHSB

- Keine

Die Einverständniserklärung kann jederzeit (per Mail an das Prüfungsamt) geändert werden.

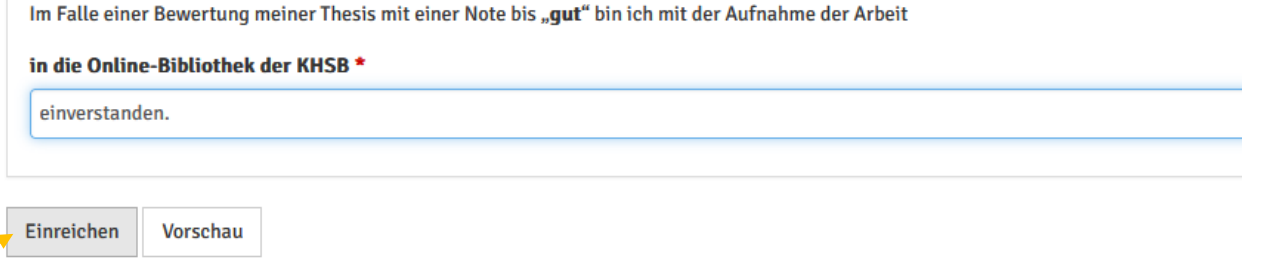

4. Sie können den Antrag nun nicht mehr bearbeiten. Solange die Uhr vor dem Antrag erscheint, wurde der Antrag noch nicht bewilligt oder bearbeitet, erscheint ein grünes Häkchen, wurde Ihr Antrag bewilligt. Bei Bewilligung erhalten Sie eine entsprechende Information per Email. Checken Sie deshalb Ihre Hochschulmailadresse regelmäßig.

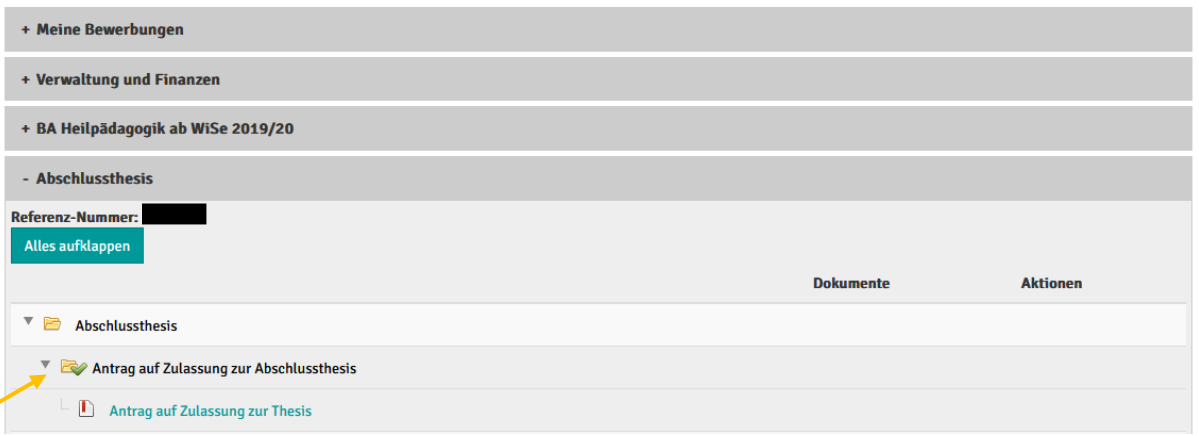